# **MEDIA INTERAKTIF PENGENALAN NAMA-NAMA IBUKOTA DI INDONESIA BERBASIS MULTIMEDIA**

### **Tio Barkah**

Program Studi Teknik Informatika, STMIK Widya Cipta Dharma Jl. Prof. M. Yamin No. 25 Samarinda Kalimantan Timur 75123 Telp: (0541) 736071, Fax: (0541) 203492 E-mail: [tiobarkah7@gmail.com](mailto:tiobarkah7@gmail.com)

# **ABSTRAK**

Penelitian dilakukan untuk dapat membuat sebuah media interaktif pengenalan nama nama ibukota yang nantinya jika penelitian ini berhasil dapat memberikan kemudahan bagi pengguna untuk belajar mengenal ibukota provinsi di seluruh Indonesia. Penelitian ini dilakukan di SDN 017 Samarinda. Metode pengumpulan data yang digunakan yaitu dengan cara observasi, dimana pengamatan dilakukan secara langsung ke SDN 017 Samarinda serta dengan cara wawancara yang melakukan tanya jawab secara langsung terkait tujuan penelitian.

Dalam penelitian ini metode pengembangan sistem yang digunakan adalah metode pengembangan multimedia versi Luther-Sutopo dengan perangkat lunak yang digunakan adalah *Adobe Flash CS6* dan *Adobe Photoshop CS6.* Adapun hasil akhir dari penelitian ini yakni menghasilkan sebuah media interaktif pengenalan nama nama ibukota yang nantinya jika penelitian ini berhasil dapat memberikan kemudahan bagi pengguna untuk belajar mengenal ibukota provinsi di seluruh Indonesia secara menarik dan mudah dipahami.

**Kata Kunci :** Media Interaktif Pengenalan Nama Nama Ibukota

#### **1. PENDAHULUAN**

Teknologi sekarang ini yang bisa disebut era tanpa batas, salah satunya teknologi multimedia interaktif yang memberikan perubahan dalam berbagai segi kehidupan manusia. Salah satu perubahan dalam kehidupan manusia yaitu dalam pencarian informasi. Sekarang dalam pencarian informasi sudah tidak harus lagi terpaku dengan yang namanya buku. Hal sama yang terjadi dalam pemberian informasi ataupun edukasi, dalam pemberian informasi tidak harus didapat dari sekolah atau dalam pendidikan.

Dari sisi edukasi, teknologi akan menjadi cara belajar baru yang lebih menyenangkan bagi anakanak. Terutama pada komputer dan smartphone yang dilengkapi dengan gambar dan suara sehingga tidak membuatnya cepat bosan. Jenis permainan yang bersifat mendidik ini biasa disebut sebagai *edutaintment*.

Perkembangan teknologi informasi yang semakin berkembang, tidak lepas dari penggunaan Multimedia sebagai sarana pendukung penyampaian informasi. Multimedia interaktif memiliki kelebihan jika dipahami dalam proses pembelajaran. Multimedia mampu memuat materi yang berisi benda asli dari lingkungan otentik seperti gambar suatu daerah, suara ataupun peristiwa langka yang sulit untuk dihadirkan di dalam kelas.

Saat ini Indonesia secara resmi dibagi menjadi 34 provinsi dan disetiap provinsi memiliki ibukota.

Sebagian anak khususnya tingkat sekolah dasar masih susah untuk mengenal nama–nama ibukota pada setiap provinsi di Indonesia.

Salah satu penyebabnya dikarenakan pada saat proses pembelajaran di sekolah anak–anak masih menggunakan buku dan bimbingan guru sehingga kurang menarik perhatian anak–anak untuk belajar mengenal nama–nama ibukota di Indonesia.

Dengan adanya multimedia interaktif anak– anak tidak lagi merasa bosan dalam belajar mengenal nama–nama ibukota di Indonesia. Oleh karena itu dibangun sebuah aplikasi media interaktif pengenalan nama–nama ibukota di Indonesia dengan harapan dapat memberikan kemudahan bagi pengguna untuk belajar mengenal nama–nama ibukota di Indonesia secara menarik dan mudah dipahami karena semua informasi ditampilkan dengan teks, gambar, suara, dan animasi yang saling terintegrasi serta keaktifan pengguna dalam menjalankan aplikasi. Dengan adanya gabungan teks, gambar, suara, animasi, dan interaksi pengguna pada aplikasi ini akan dapat memaksimalkan proses pembelajaran.

## **2. RUANG LINGKUP PENELITIAN Rumusan Masalah**

Berdasarkan latar belakang yang telah sebelumnya, maka dilakukan perumusan masalah yang akan dikemukakan sebagai isi dari skripsi ini, adapun rumusan masalah yang dikemukakan adalah "Bagaimana Membangun Sebuah Media Interaktif Pengenalan Nama-Nama Ibukota di Indonesia Berbasis Multimedia ?"

## **Batasan Masalah**

Agar tidak meluasnya permasalahan yang akan diteliti dan mengingat begitu kompleks permasalahan yang ada, maka akan dibatasi permasalahan yang ada.

Adapun batasan masalah dalam penelitian ini adalah :

- 1. Pembuatan media pembelajaran tentang pengenalan nama-nama ibukota di Indonesia.
- 2. Jenis perangkat lunak yang dibuat merupakan jenis tutorial media interaktif yaitu penyajian informasi dengan pola interaksi satu arah.
- 3. Aplikasi ini dibuat dengan menggunakan *Adobe Flash CS6* dengan menggunakan bahasa pemrograman *ActionScript 2.0*
- 4. Aplikasi ini hanya bisa digunakan oleh satu *user*.
- 5. Aplikasi ini hanya dapat digunakan secara *stand alone* di *Personal Computer (PC).*

## **3. BAHAN DAN METODE**

Adapun bahan dan metode yang digunakan dalam sistem ini adalah :

#### **3.1. Media**

Menurut Musfiqon (2012), Media adalah perantara atau pengantar pesan dari pengirim ke penerima pesan. Pada hakekatnya kata media berasal dari bahasa latin dan merupakan bentuk jamak dari kata *medium* yang secara harfiah berarti perantara atau pengantar.

Menurut Arsyad (2011), mengatakan bahwa media apabila dipahami secara garis besar adalah manusia, materi, atau kejadian yang membangun kondisi yang membuat siswa mampu memperoleh pengetahuan, ketrampilan atau sikap.

#### **3.2 Interaktif**

Menurut Warsita (2008), Interaktif adalah hal yang terkait dengan komunikasi dua arah atau suatu hal yang saling melakukan aksi, saling aktif dan saling berhubungan serta mempunyai timbal balik antara satu dengan yang lainnya.

Menurut Kamus Besar Bahasa Indonesia (2008) Interaktif adalah bersifat saling melakukan aksi, antar-hubungan saling aktif, berkaitan dengan dialog antara komputer dan terminal atau antara komputer dan komputer.

#### **3.3 Ibukota**

Menurut Kamus Besar Bahasa Indonesia (2008) definisi dari Ibu Kota Provinsi adalah tempat kedudukan pusat pemerintahan Daerah Tingkat I atau provinsi.

Jadi definisi Ibukota adalah pusat pemerintahan suatu daerah atau negara. Kota itu biasanya terpilih karena beberapa sebab, antara lain mempunyai daerah yang lebih luas dari daerah yang lain, di Indonesia dikenal istilah ibukota provinsi, ibukota kabupaten dll.

#### **3.4 Multimedia**

Menurut Binanto (2010), multimedia merupakan kombinasi dari teks, seni, suara, gambar, animasi dan video yang disampaikan dengan komputer atau dimanipulasi secara digital dan dapat disampaikan dan/atau dikontrol secara interaktif. Ada tiga jenis multimedia, yaitu :

1) Multimedia interaktif

Pengguna dapat mengontrol apa dan kapan elemen-elemen multimedia dikirimkan atau ditampilkan.

2) Multimedia Hiperaktif

Multimedia jenis ini mempunyai suatu struktur dari elemen-elemen terkait dengan pengguna yang dapat mengarahkannya.Dapat dikatakan bahwa multimedia jenis ini mempunyai banyak tautan (link) yang menghubungkan elemenelemen multimedia yang ada.

3) Multimedia Linier

Pengguna hanya menjadi penonton dan menikmati produk multimedia yang disajikan dari awal hingga akhir.

# **3.4.1 Objek-objek Multimedia**

Menurut Binanto (2010), terdapat lima objek multimedia, yaitu teks, Gambar, Suara, video dan animasi.

a. Teks

Bentuk data yang paling mudah disimpan dan disampaikan adalah teks. Teks dapat membentuk kata, surat atau narasi dalam multimedia yang menyajikan bahasa kita.

b. Gambar

Gambar digunakan untuk menarik perhatian dan mengurangi rasa bosan.Komponen ini sangat penting karena gambar dapat mewakili banyak kata dan membuatinformasi yang disampaikan lebih menarik.

c. Suara

Suara dalam multimedia digunakan untuk menciptakan suasana yang lebih hidup,menghilangkan rasa jenuh dan memiliki daya tarik tersendiri bagi pengguna.

d. Video

Video sebagai salah satu teknologi yang kaya dan hidup bagi suatu aplikasi multimedia dan memberikan alternatif baru dalam penyajian informasi multimedia.

e. Animasi

Animasi berarti gerakan image. Animasi digunakan untuk menciptakan visualisasi (penggambaran) obyek bergerak, terdiri dari kumpulan gambar yang memiliki alur cerita.

## **3.4.2 Jenis-jenis Multimedia**

Format multimedia pembelajaran dapat dikategorikan ke dalam lima kelompok sebagai berikut :

1) Tutorial

Format sajian ini merupakan multimedia pembelajaran yang dalam penyampaian materinya secara tutorial atau sebagai penuntun. 2) *Drill dan Practice*

Format ini dimaksudkan untuk melatih pengguna sehingga memiliki kemahiran dalam suatu keterampilan atau memperkuat penguasaan suatu konsep.

3) Simulasi

Format ini memcoba menyamai proses dinamis yang terjadi didunia nyata, misalnya untuk mensimulasi pesawat terbang, dimana pengguna seolah-olah melakukan aktifitas menerbangkan pesawat terbang. Pada dasarnya format ini mencoba memberikan pengalaman masalah dunia nyata yang biasanya berhubungan dengan suatu resiko, seperti pesawat yang akan jatuh atau menabrak.

4) Permainan

Multimedia berformat ini diharapkan terjadi aktifitas belajar sambil bermain. Dengan demikian pengguna tidak akan merasa seperti sedang belajar.

5) Percobaan dan Eksperimen

Format ini mirip dengan simulasi, namun lebih ditujukan pada kegiatan-kegiatan yang bersifat eksperimen seperti kegiatan praktikum IPA Biologi atau Kimia. Program menyediakan serangkaian peralatan dan bahan kemudian bias melakukan percobaan atau eksperimeneksperimen lain berdasarkan petunjuk tersebut.

# **3.5 Tahapan Pengembangan Mutimedia**

Menurut Binanto (2010), tahapan pengembangan multimedia menggunakan metodologi versi Luther-Sutopo yang terdiri atas enam tahapan, yaitu *concept* (pengonsepan)*, design*  (perancangan)*, material collecting* (pengumpulan materi)*, assembly* (pembuatan)*, testing* (pengujian)*,*  dan *distribution* (pendistribusian)*.*

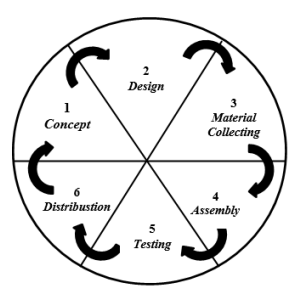

# *3.5.1 Concept*

Tahap *concept* (konsep) yaitu menentukan tujuan dan siapa pengguna program (*identifikasi audience*), macam aplikasi (presentasi, interaktif, dan lain-lain), tujuan aplikasi (informasi, hiburan, pelatihan, dan lain-lain), dan spesifikasi umum. Dasar aturan untuk perancangan juga ditentukan pada tahap ini, seperti ukuran aplikasi, target, dan lain-lain. Tujuan dan pengguna akhir program berpengaruh pada nuansa multimedia sebagai pencerminan dari identitas organisasi yang menginginkan informasi sampai pada pengguna akhir. Karakteristik pengguna termasuk kemampuan pengguna juga perlu dipertimbangkan karena dapat mempengaruhi pembuatan design.

# *3.5.2 Design*

*Design* (perancangan) adalah membuat spesifikasi secara rinci mengenai arsitektur program, gaya, tampilan dan kebutuhan material / bahan untuk program. Spesifikasi dibuat cukup rinci sehingga pada tahap berikutnya, yaitu *material collecting* dan *assembly* tidak diperlukan keputusan baru, tetapi menggunakan apa yang sudah ditentukan pada tahap *design*. Namun demikian, sering terjadi penambahan bahan atau bagian aplikasi ditambah, dihilangkan, atau diubah pada awal pengerjaan proyek.

Tahap ini biasanya menggunakan *storyboard* untuk menggambarkan deskripsi tiap *scene*, dengan mencantumkan semua objek multimedia dan tautan ke *scene* lain dan bagan alir (*flowchart*) untuk menggambarkan aliran dari satu *scene* ke *scene* lain.

# *3.5.3 Material Collecting*

*Material Collecting* (pengumpulan bahan) adalah tahap pengumpulan bahan yang sesuai dengan kebutuhan yang dikerjakan. Bahan-bahan tersebut, antara lain gambar *clip art*, foto, animasi, video, audio, dan lain-lain yang dapat diperoleh secara gratis atau dengan pemesanan kepada pihak lain sesuai dengan rancangannya. Tahap ini dapat dikerjakan secara parallel dengan tahap assembly.

# *3.5.4 Assembly*

Tahap *assembly* (pembuatan) adalah tahap pembuatan semua objek atau bahan multimedia. Pembuatan aplikasi berdasarkan storyboard, bagan alir (*flowchart)*, dan struktur navigasi yang berasal pada tahap design.

#### *3.5.5 Testing*

Tahap *testing* (pengujian) dilakukan setelah menyelesaikan tahap pembuatan (*assembly*) dengan menjalankan aplikasi / program dan dilihat apakah ada kesalahan atau tidak. Tahap pertama pada tahap ini disebut juga sebagai tahap pengujian *alpha* (*alpha test*) yang pengujiannya dilakukan oleh pembuat atau lingkungan pembuatnya sendiri. Setelah lolos dari pengujian alpha, pengujian beta yang melibatkan pengguna akhir akan dilakukan.

# *3.5.6 Distribution*

Tahap ini aplikasi akan disimpan dalam suatu media penyimpanan. Tahap ini juga dapat disebut tahap evaluasi untuk pengembangan produk yang sudah jadi supaya menjadi lebih baik. Hasil evaluasi ini dapat digunakan sebagai masukan untuk tahap *concept* pada produk selanjutnya.

#### **3.6 Alat Bantu Perancangan Aplikasi**

Pada tahapan design (pengembangan multimedia versi Luther-Sutopo), menggunakan bagan alir (*flowchart)* sebagai alat bantu perancangan multimedia.

## **3.6.1** *Flowchart*

Menurut Yatini (2010), *Flowchart* adalah representasi grafis dan langkah-langkah yang harus diikuti dalam menyelesaikan suatu permasalahan yang terdiri dari sekumpulan simbol, di mana masing-masing merepresentasikan kegiatan tertentu. *Flowchart* menolong analis dan programmer untuk memecahkan masalah kedalam segmen-segmen yang lebih kecil dan menolong dalam menganalisis alternatit - alternatif dalam pengoperasian.

## **4 RANCANGAN SISTEM**

## **4.1** *Flowchart*

*Flowchart* program dipisahkan berdasarkan halaman yang akan dieksekusi, hal ini bertujuan untuk memudahkan dalam ruang lingkup yang lebih kecil.

#### **4.1.1** *Flowchart* **Menu Utama**

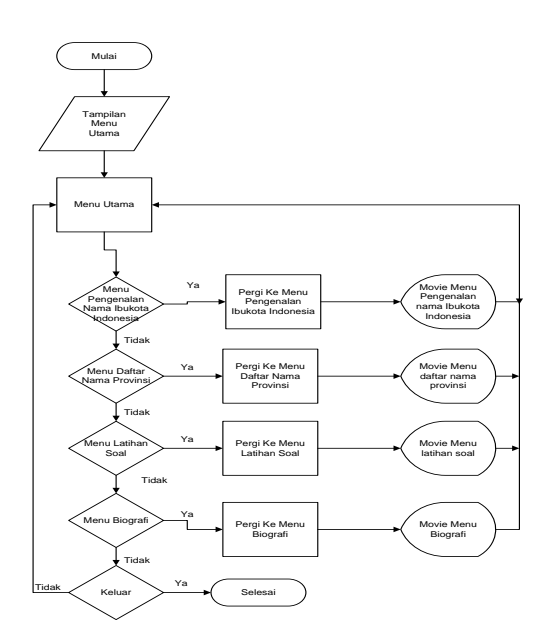

### **4.1.2** *Flowchart* **Menu Pengenalan Nama Ibukota**

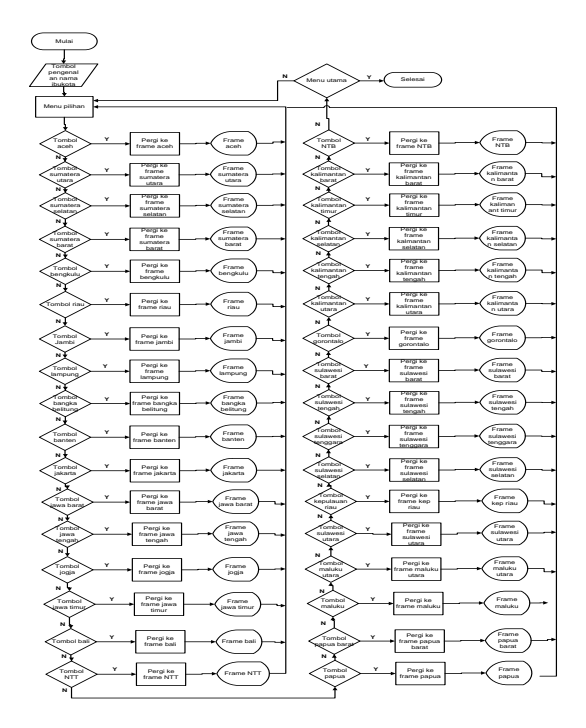

## **4.1.3** *Flowchart* **Menu Daftar Nama-nama Provinsi**

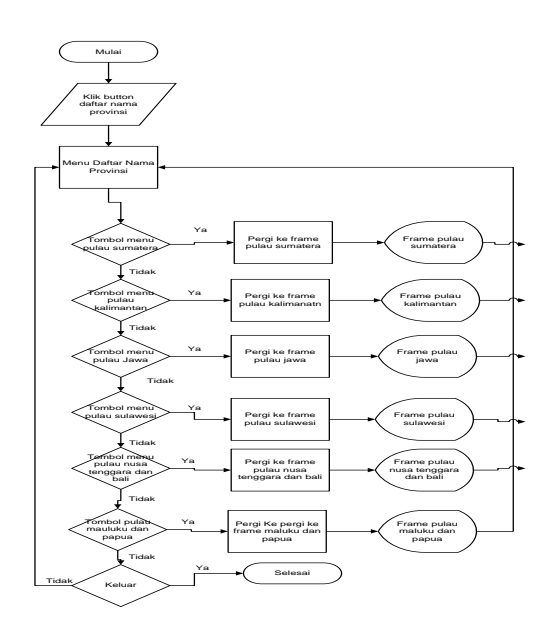

#### **4.1.4** *Flowchart* **Menu Latihan Soal**

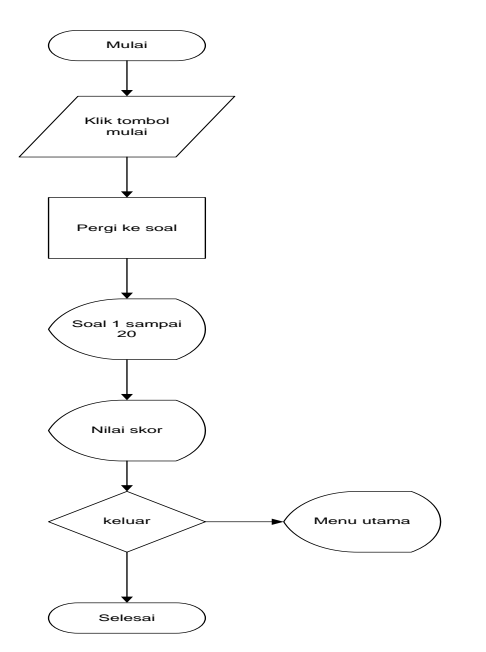

#### **4.2** *Storyboard*

*Storyboard* merupakan rancangan tampilan yang dideskripsikan secara berurut mengenai fungsi menu ataupun navigasi lainnya dalam suatu aplikasi. *Storyboard* dijabarkan secara jelas sehingga dapat mendeskripsikan rancangan yang akan dibuat secara tepat. Hasil dari *storyboard*  akan digunakan untuk membangun aplikasi agar lebih terstruktur.

#### **5 IMPLEMENTASI**

#### **5.1 Tampilan Halaman Utama**

Pada tampilan halaman utama ini terdapat tombol berupa "Masuk" yang jika diklik maka akan masuk ke menu utama, seperti pada gambar 1

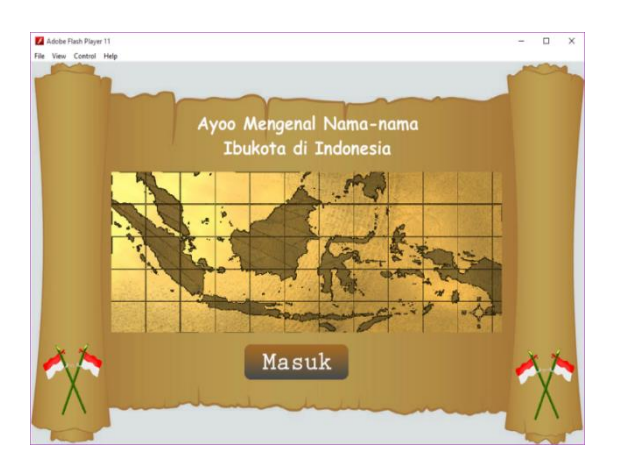

**Gambar 1. Tampilan Halaman Utama**

## **5.2 Tampilan Menu Utama**

Pada tampilan menu utama ini terdapat tombol berupa "pengenalan nama ibukota", "daftar nama-nama provinsi", "latihan soal" dan "biografi" yang dapat dipilih sesuai keinginan, seperti pada gambar 2

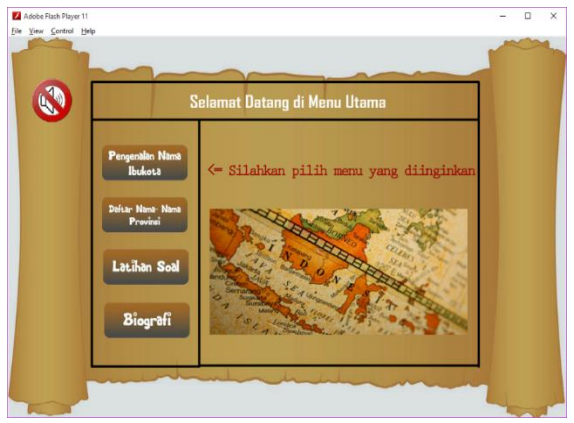

**Gambar 2. Tampilan Menu Utama**

#### **5.3 Tampilan Menu Pengenalan Nama Ibukota**

Pada tampilan menu pengenalan nama ibukota terdapat tombol 34 provinsi yang dapat dipilih sesuai keinginan dan juga tombol lanjut dan kembali seperti pada gambar 3

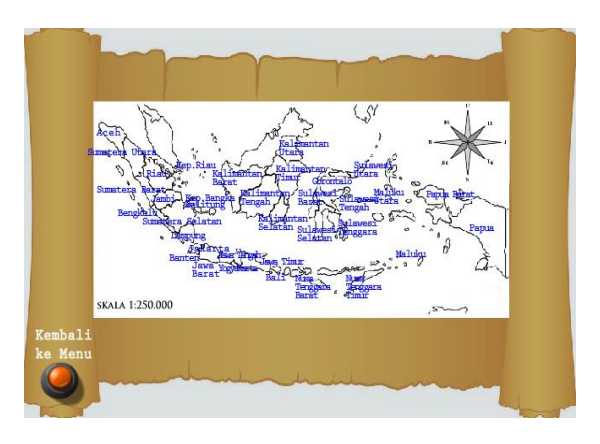

**Gambar 3. Tampilan Menu Pengenalan Nama Ibukota**

# **5.4 Tampilan Scene Pengenalan Ibukota Provinsi**

Pada tampilan scene pengenalan ibukota provinsi terdapat penjelasan tentang nama ibukota dan materi lainnya serta memainkan lagu daerah asal provinsi yang dipilih, seperti pada gambar 4

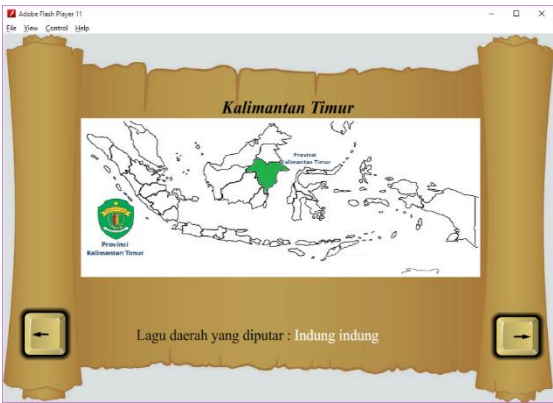

**Gambar 4. Tampilan Scene Pengenalan Ibukota Provinsi**

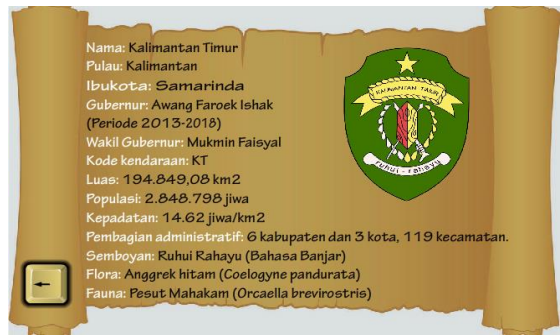

**Gambar 5. Tampilan Scene Lanjut Pengenalan Ibukota Provinsi**

# **5.5 Tampilan Menu Daftar Nama-nama Provinsi**

Pada tampilan menu daftar nama-nama provinsi terdapat menu pilihan berupa pulau Sumatera, pulau Kalimantan, pulau Jawa, pulau Sulawesi, pulau Nusa tenggara & Bali, pulau Maluku & Papua yang dapat dipilih sesuai keinginan dan jika diklik maka akan masuk ke *frame* daftar nama-nama provinsi berdasarkan pulau dan juga terdapat ikon setiap daerah, seperti

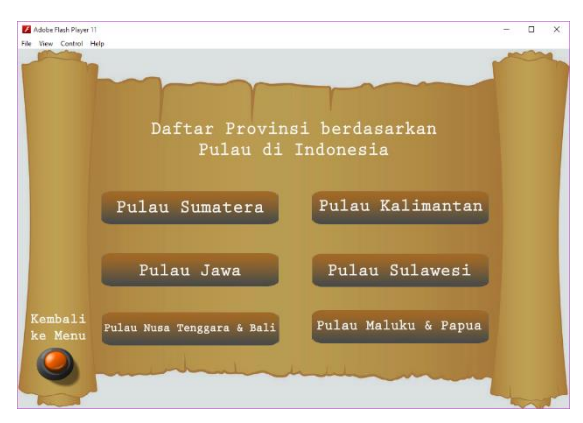

pada gambar 6**Gambar 6. Tampilan Menu Daftar Nama-nama Provinsi**

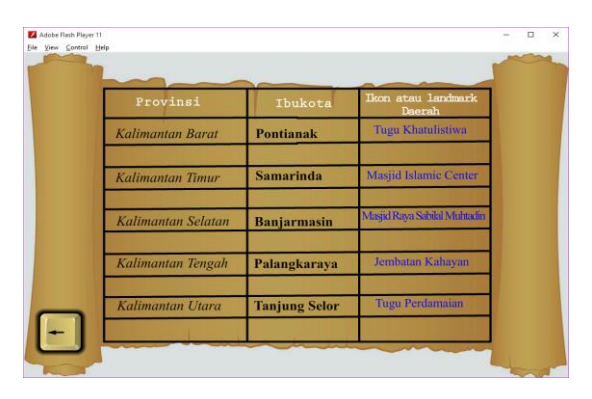

**Gambar 7. Tampilan Scene Tabel Provinsi, Ibukota dan Ikon Daerah**

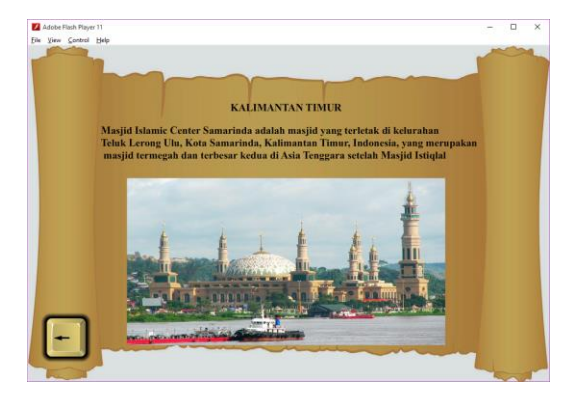

**Gambar 8. Tampilan Scene Ikon atau Landmark Daerah**

# **5.6 Tampilan Menu Latihan Soal**

Pada tampilan menu pilihan mudah terdapat tombol berupa macam-macam pilihan yang bisa dipilih untuk dipelajari, seperti pada gambar 9

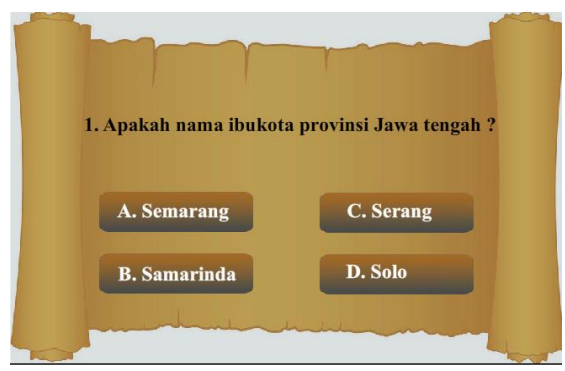

**Gambar 9. Tampilan Menu Latihan Soal**

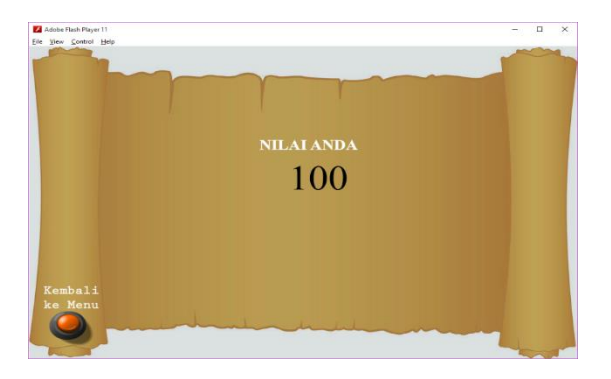

**Gambar 10. Tampilan Skor Nilai**

# **5.7 Tampilan Menu Biografi**

Pada tampilan menu biografi terdapat biografi penulis dan sebuah tombol kembali seperti pada gambar 11

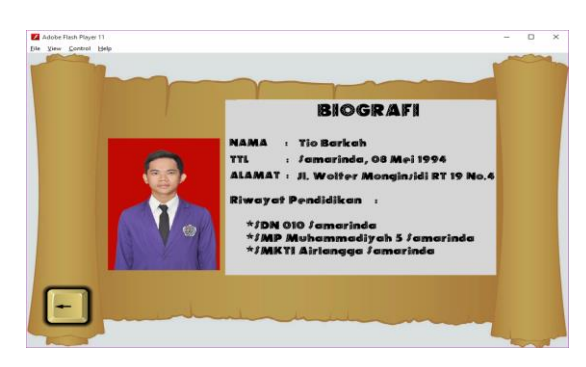

**Gambar 10. Tampilan Menu Biografi**

#### **6 KESIMPULAN**

Berdasarkan uraian dari masing-masing bab dan hasil pembahasan maka dapat disimpulkan bahwa pembuatan media interaktif pengenalan nama nama ibukota di indonesia berbasis multimedia sebagai berikut :

- 1. Telah dibuat "Media Interaktif Pengenalan Nama-Nama Ibukota Di Indonesia Berbasis Multimedia menggunakan Adobe Flash CS6 pada SDN 017 Samarinda"
- *2. Flowchart* dan *Storyboard* sebagai alat bantu perancangan penelitian ini.
- *3.* Dengan adanya aplikasi ini diharapkan dapat mempermudah pengajar dalam memberikan materi tentang pengenalan nama-nama ibukota di Indonesia.

# **7 SARAN**

Aplikasi yang dibuat ini masih terdapat beberapa kekurangan dan masih perlu penyempurnaan, berdasarkan hasil dari penelitian ini ada beberapa saran yaitu sebagai berikut :

1. Aplikasi yang dibuat masih sederhana. Diharapkan dapat lebih dikembangkan lagi secara materi maupun animasi agar lebih menarik dan sempurna.

2. Untuk pengembangan aplikasi ini diharapkan dapat digunakan di *smartphone.*

# **8 DAFTAR PUSTAKA**

- Arsyad Azhar, 2011, *Media Pembelajaran*, Jakarta : PT Raja Grafindo Persada
- Binanto Iwan, 2010, *Multimedia Digital – Dasar Teori dan Pengembangannya*, Yogyakarta : Andi Offset
- B. Yatini Indra, 2010*, Flowchart, Algoritma dan Pemrograman Menggunakan Bahasa C++ Builder*, Yogyakarta : Graha Ilmu
- Dhanta Rizky, 2009, *Pengantar Ilmu Komputer*, Surabaya : Indah
- Hirai Maya, 2006, *Origami untuk Sekolah Dasar*, Jakarta : Kawan Pustaka
- Karmachela Hira, 2008, *Seni Origami*, Jakarta : Azka Press
- Khaireni Okky, 2010, *Kebudayaan Origami dalam kehidupan Masyarakat Jepang*, Medan : Universitas Sumatera Utara
- Madcoms, 2012, *Adobe Photoshop CS6 Untuk Pemula,* Yogyakarta : Andi Publisher
- Madcoms, 2013, *Adobe Flash Proffesional CS 6 Untuk Pemula,* Yogyakarta : Andi Publisher
- Nidhra, Srinivas, & Dondeti, Jagruthi, 2012, *Black Box and White Box Testing Techniques*-A Literature Review : International Journal of Embedded Systems and Applications (IJESA)
- Prastyo Subekti Eko, 2015, *Aplikasi Pembelajaran Interaktif Flora dan Fauna Indonesia Berbasis Multimedia,* Jurusan Teknik Informatika, Samarinda : Sekolah Tinggi Manajemen Informatika dan Komputer Widya Cipta Dharma
- Rifqi Oktachandra Muhammad, 2015, *Aplikasi Pembelajaran Mengenal Huruf Hijaiyah Berbasis Multimedia Dengan Menggunakan Adobe Flash Profesional,* Jurusan Teknik Informatika, Samarinda : Sekolah Tinggi Manajemen Informatika dan Komputer Widya Cipta Dharma
- Sanjaya Wina, 2008, *Media Komunikasi Pembelajaran*, Jakarta : Prenada Media
- Simarmata Janner, 2010, *Rekayasa Perangkat Lunak*, Yogyakarta : Andi Offset
- Susilo Dowman, 2015, *Aplikasi Mengenal Alam Semesta Berbasis Multimedia Untuk Pendidikan Anak Usia Dini,* Jurusan Teknik Informatika, Samarinda : Sekolah Tinggi Manajemen Informatika dan Komputer Widya Cipta Dharma
- W. Pramana Hengky, 2006, *Aplikasi Inventory Berbasis Access 2003*, Jakarta : Elex Media Komputindo